## **Memo**

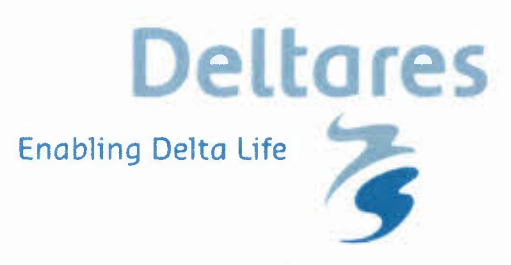

Datum 28 maart 2019 **Contactpersoon** Sibren Loos

Ons kenmerk 11203698-001-ZWS-0010 Doorkiesnummer +31(0)88 335 7691

Aantal pagina's 4 E-mail Sibren.Loos@deltares.nl

### **Onderwerp**

Releasenotes versie 2.2.2.0 Zoetwater - National Water Model

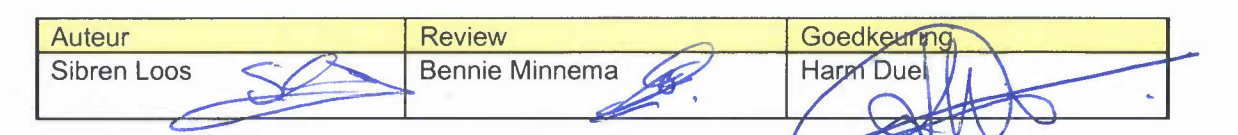

Dit document beschrijft de werkzaamheden die nodig zijn om de tussenrelease van het NWM te installeren op de AlP-omgeving bij SSC-campus. Met de uitrol van deze NWM release wordt een bugfix doorgevoerd voor het LTM-light model als onderdeel van de basisprognoses 2018 (BP18).

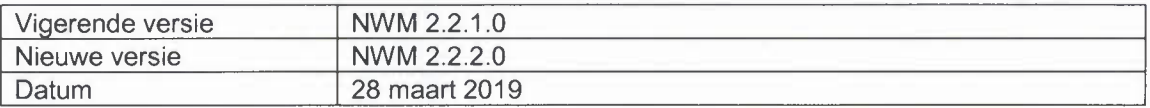

Doel van deze release is om op de productie omgeving een kleine verbetering door te voeren voor het LTM-light model ter voorkoming van het berekenen van missende waarden bij lage waterstanden. Na deze fix kan het LTM-light model vanaf het jaar 1995 opnieuw ingezet worden voor de BP18 scenario's DPWH2050, DPGL2050, D2085, R2085, W2085 en S2085.

### **Applicatie wijzingen in deze release**

Voor deze release zijn wijzingen doorgevoerd voor onderstaande issues:<br>Issuenr. | Gerelateerde issues / details Issuenr. NWM-1078 | BP18 Prod: ontbrekende waarden LTM-Light model in het jaar 1995

De gebruikershandleiding is als onderdeel van de NWM wiki beschikbaar: https://publicwiki.deltares.nl/display/NW/Gebruikershandleiding+Nationaal+Water+Model<br>De configuratiehandleiding is als onderdeel van de NWM wiki beschikbaar: configuratiehandleiding is als https://publicwiki.deltares.nl/display/NW/Configuratiehandleiding+Nationaal+Water+Model Op de WIKI is een beknopt overzicht gegeven van de genoemde issues, met ook een link naar de issues zelf: https://publicwiki.deltares.nl/display/NW/Releasenotes+2.2.2.0

#### **Known bugs**

Voor known bugs, zie eerdere releasenotes.

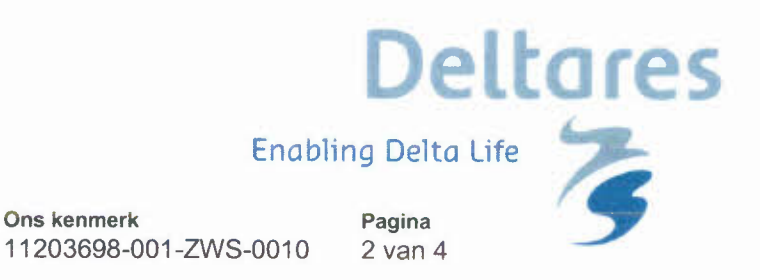

# **1 Handleiding release op AlP omgeving**

#### $1.1$ Terugkomende handelingen

**Datum**

28 maart 2019

Om bovengenoemde wijzigingen beschikbaar te maken op de A/P-omgeving moeten verschillende handelingen worden uitgevoerd:

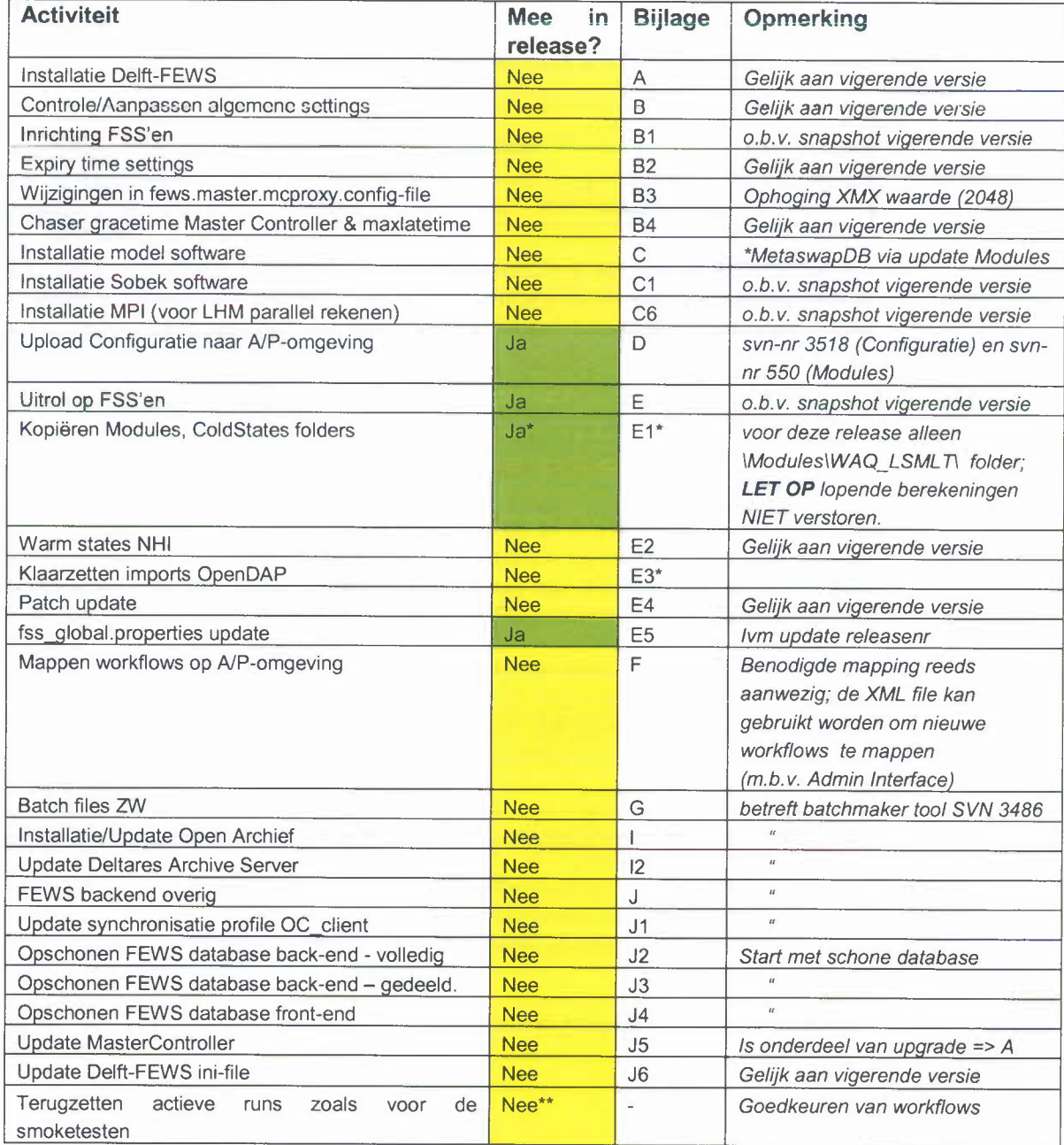

*'BELANGRIJK: Alleen Modules, imports, en/of Coldstates voor Zoetwater nodig; oplevering betreft alleen gewijzigde of nieuwe bestanden; de 'oude' bestanden uit de vigerende versie zijn ook nodig. "voor deze release zijn geen smoketesten nodig.*

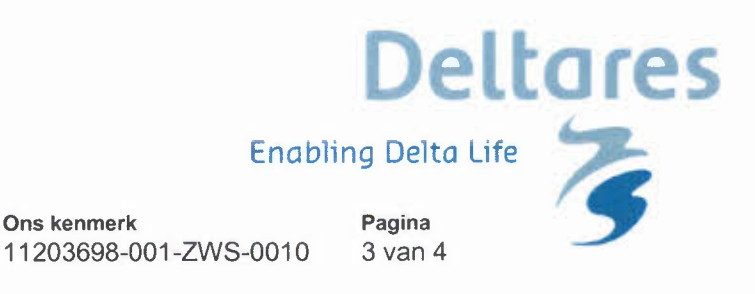

De benodigde bestanden zijn beschikbaar op de volgende ftp-Iocaties (in folder ReleasesNWM\Versie\_2.2.2.0) op ftp://ftp.deltares.nl/:

- nwmrelease (installaties, software, configuratie, modules etc.)

## **2 Installatietesten**

Datum

28 maart 2019

Dit hoofdstuk beschrijft de testen die worden uitgevoerd bij oplevering van een nieuwe versie op de Acceptatie- of Productie-omgeving. Het doel van deze testen is om aan te tonen dat model software en configuratie goed is klaargezet en geïnstalleerd. Deze testen kunnen zelfstandig door de technisch beheerder worden uitgevoerd. Voorgesteld wordt om onderstaande testen voor, tijdens en na afronding van de installatie te doorlopen.

## 2.1 Testen voorafgaand aan installatie

Voorafgaand aan het uitvoeren van de installatie kunnen de volgende testen worden uitgevoerd om te checken of tussenstappen correct zijn uitgevoerd.

- Is er een nieuwe versie van het Nationaal Water Model beschikbaar gemaakt voor installatie (zie genoemde locatie onderaan paragraaf 1.1)?
- Is het versienummer aangepast?
	- zie NWM\_RELEASE=NWM\_x\_x\_x\_x in .\fss\_global.properties en \Config\RootConfigFiles\oc\_global.properties<br>de links naar het archief correct in
- Zijn de links naar het archief correct in .\fss\_global.properties en \Config\RootConfigFiles\oc\_global.properties
	- ARCHIVE\_FOLDER=//int.ssc-campus.nl/MP/data/nwm/archief/ZW/BP2018 ARCHIVE\_CATALOGUE= http://mp-arch-101p.int.ssccampus.nl:8080/geonetwork/srv/dut/login.form (alleen aanwezig in \Config\RootConfigFiles\oc\_global.properties)
- Doe een eerste check of de benodigde bestanden en/of de modelsoftware aanwezig is voor de in paragraaf 1.1 genoemde installaties updates die deze release uitgevoerd moeten worden.
- Zijn er vragen met betrekking tot de migratie handleiding?

## 2.2 Testen gedurende de installatie

Tijdens het uitvoeren van de installatie kunnen de volgende testen worden uitgevoerd om te checken of tussenstappen correct zijn uitgevoerd.

- Check, bij het importeren van de configuratie in de FEWS Configuratie Manager, of de validatie succesvol verloopt.
- Check in de FEWS applicatie (OC cliënt) of de nieuwe FEWS configuratie wordt opgepakt (zichtbaar in het log-scherm).
- Check of het nieuwe versie nr. zichtbaar is bovenin de applicatie (achter Nationaal Water Model (in dit voorbeeld 1.0.0.0: <a>
Mater Model (Versie 1.0.0.0)</a>
Mater Model (in dit voorbeeld 1.0.0.0)

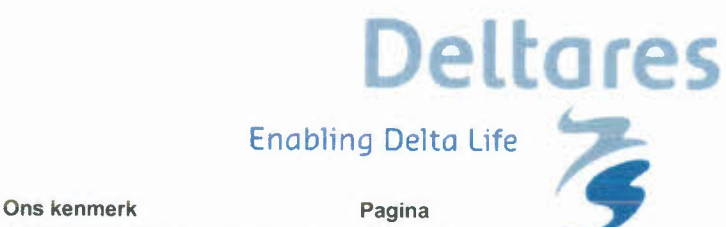

Datum 28 maart 2019 11203698-001-ZWS-0010 4 van 4

## 2.3 Testen na afronding van de installatie

Na afloop kunnen de volgende testen worden uitgevoerd om te verifiëren of de installatie correct is uitgevoerd.

- Check de status van het systeem via de Admin Interface via de "Live system status" knop. Lopen alle processen?
- Check de logfiles via de Admin Interface. Zijn daar "error messages" te zien?
- Start de FEWS applicatie (OC client) op en check de volgende zaken:
	- Start de applicatie op zonder "error messages" in de logpanel dialog <sup>6: Logs</sup> ?
	- Kan de applicatie verbinding maken met de Master Controler? Check op onderstaande logmeldingen:

INFO - Login.Started: Login to Master Controller

INFO - Login.Finished: Successfully logged in to Master Controller: ...

Indien succesvol zal de synchronisatie met de Central database starten en zal de synchronisatie statusbalk zodra de database gesynchroniseerd is op groen<br>springen: <u>NkDMC00</u>

springen: MIKDMCOO

- Check de versie van FEWS via menu Help> Over; komt deze overeen met de build (in geval van FEWS upgrade) en patchnummer die zijn opgeleverd?
- Zijn er in de system monitor "errors" of "warnings"? Open de system monitor **•** en controleer de logmeldingen
- Check (indien Bijlage F is uitgevoerd tijdens deze release) door middel van een streekproef van 5 workflows of de mapping van de workflows in de Admin Interface correct is overgenomen in de database, kijk onder Workflows and FSSs > Workflow FSS Mappings.

Check of nieuwe import-files en nieuwe modellen op de correcte locatie zijn geïnstalleerd/ neergezet.

Check of het aantal files gelijk is op de AlP-omgeving en de T-omgeving (de bestanden die klaargezet zijn op de in paragraaf 1.1 genoemde uitwissellocatie, o.a. configuratie bestanden, Modules, Coldstates).

• VOOR DEZE RELEASE ZIJN GEEN SMOKETESTEN NODIG; Check of de installatie goed is verlopen door het uitvoeren van een zogenaamde smoketest, zie stappenplan<br>op de op de WIKI https://publicwiki.deltares.nl/display/NW/Running+Smoketest#RunningSmoketest-

**SmoketestZW** *Let op:* na het doorlopen van de smoketest worden deze automatisch goedgekeurd. Na het doorlopen van de smoketest, dienen de workflows die oorspronkelijk

goedgekeurde workflows weer terug gezet te worden. Maak daarom vooraf een snapshot van de goedgekeurde workflows.

## **3 Contactpersonen**

Contactpersoon voor vragen die betrekking hebben tot de inhoudelijke aspecten van dit releasedocument is Sibren Loos. Projectleider van dit project is Bennie Minnema.